# 루프백 주소를 사용하거나 사용하지 않고 iBGP 및 eBGP 구성

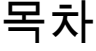

소개 사전 요구 사항 요구 사항 사용되는 구성 요소 표기 규칙 배경 정보 구성 네트워크 다이어그램 iBGP 컨피그레이션 eBGP 컨피그레이션 루프백 주소를 사용하는 iBGP 컨피그레이션 루프백 주소를 사용하는 eBGP 컨피그레이션 다음을 확인합니다. iBGP 컨피그레이션 확인 eBGP 컨피그레이션 확인 루프백 주소로 iBGP 컨피그레이션 확인 루프백 주소로 eBGP 컨피그레이션 확인 문제 해결

관련 정보

# 소개

이 문서에서는 루프백 주소를 사용하거나 사용하지 않고 iBGP 및 eBGP를 구성하는 방법에 대해 설명합니다.

## 사전 요구 사항

```
요구 사항
```
Cisco에서는 다음 항목에 대해 알고 있는 것이 좋습니다.

### • BGP 프로토콜

### 사용되는 구성 요소

이 문서는 특정 소프트웨어 및 하드웨어 버전으로 한정되지 않습니다.

이 문서의 정보는 특정 랩 환경의 디바이스를 토대로 작성되었습니다. 이 문서에 사용된 모든 디바 이스는 초기화된(기본) 컨피그레이션으로 시작되었습니다. 현재 네트워크가 작동 중인 경우 모든 명령의 잠재적인 영향을 미리 숙지하시기 바랍니다.

표기 규칙

문서 규칙에 대한 자세한 내용은 Cisco 기술 팁 표기 규칙을 참조하십시오.

# 배경 정보

BGP는 EGP(외부 게이트웨이 프로토콜)로서 TCP/IP 네트워크에서 도메인 간 라우팅을 수행하는 데 사용됩니다. BGP 업데이트를 교환하려면 BGP 라우터가 TCP 포트 179에서 각 BGP 피어와의 연결을 설정해야 합니다. 두 BGP 피어 간의 BGP 세션은 BGP 피어가 서로 다른 AS(Autonomous System)에 있는 경우 eBGP(External BGP) 세션이라고 합니다. 두 BGP 피어 간의 BGP 세션은 BGP 피어가 동일한 자율 시스템에 있는 경우 iBGP(internal BGP) 세션이라고 합니다.

기본적으로 피어 관계는 피어 라우터에 가장 가까운 인터페이스의 IP 주소로 설정됩니다. 그러나 Neighbor update-source 명령을 사용하면 루프백 인터페이스를 포함하는 모든 운영 인터페이스를 지정하여 TCP 연결을 설정할 수 있습니다. 루프백 인터페이스를 사용하는 이 피어링 방법은 BGP 피어 간에 여러 경로가 있는 경우 BGP 세션을 종료할 수 없으므로 유용합니다. 세션을 설정하는 데 사용된 물리적 인터페이스가 다운되면 BGP 세션이 해제됩니다. 그 외에도, BGP를 실행하는 라우 터와 그 사이에 여러 링크가 있어 사용 가능한 경로를 통해 로드 밸런싱을 수행할 수 있습니다.

이 문서의 샘플 컨피그레이션은 루프백 주소가 있거나 없는 iBGP 및 eBGP를 위한 것입니다.

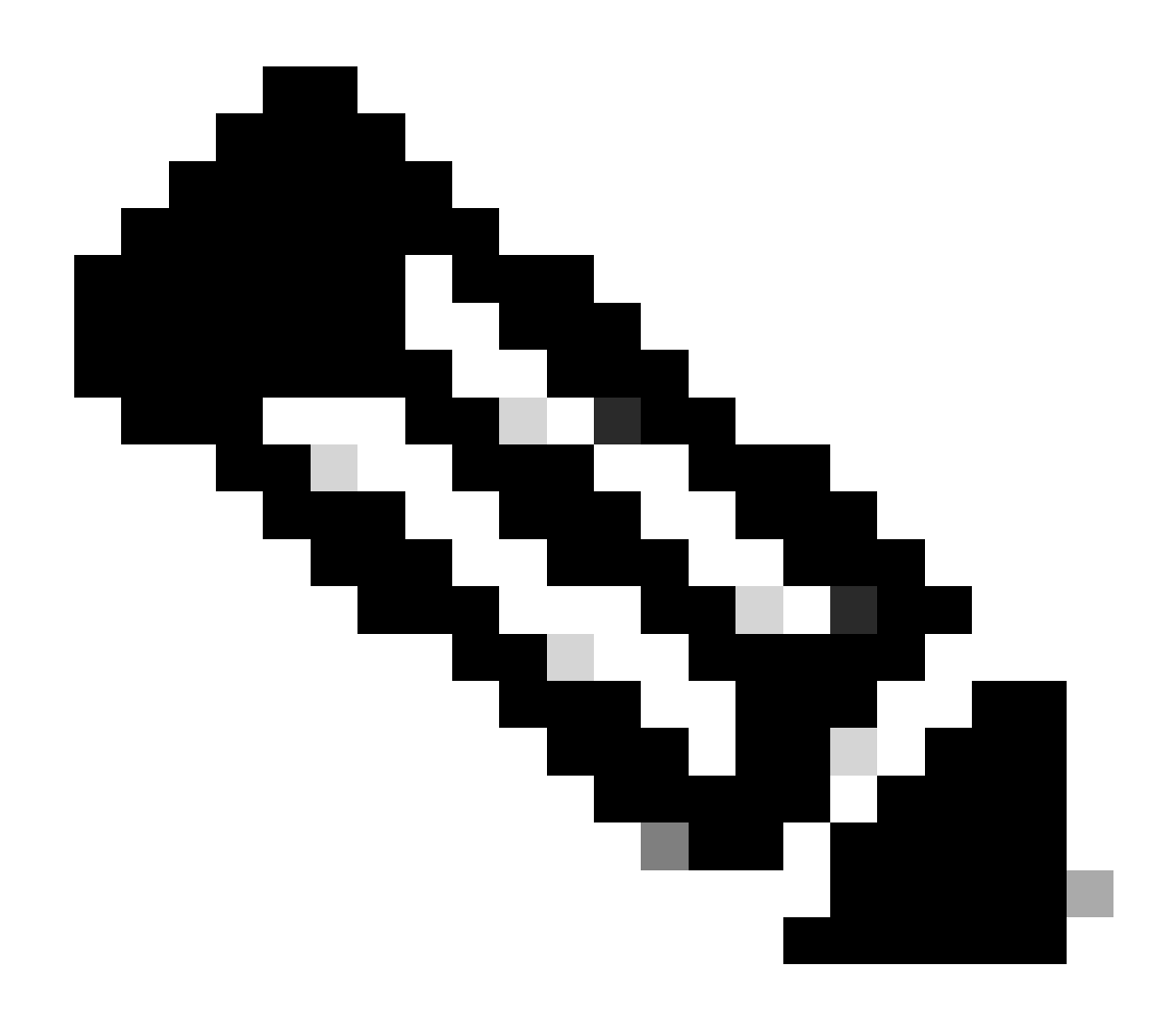

참고: 이러한 컨피그레이션을 사용하여 네이버 관계를 설정할 수 있습니다.

# 구성

이 섹션에서는 다음 컨피그레이션 예를 다룹니다.

- [iBGP 컨피그레이션](https://www.cisco.com/c/en/us/support/docs/ip/border-gateway-protocol-bgp/13751-23.html#ibgpconfig)
- **[eBGP 컨피그레이션](https://www.cisco.com/c/en/us/support/docs/ip/border-gateway-protocol-bgp/13751-23.html#ebgpconfig)**
- [루프백 주소를 사용하는 iBGP 컨피그레이션](https://www.cisco.com/c/en/us/support/docs/ip/border-gateway-protocol-bgp/13751-23.html#ibgpconfigure)
- [루프백 주소를 사용하는 eBGP 컨피그레이션](https://www.cisco.com/c/en/us/support/docs/ip/border-gateway-protocol-bgp/13751-23.html#ebgploopconfigloop)
- 이 섹션에는 이 문서에서 설명하는 기능을 구성하기 위한 정보가 표시됩니다.

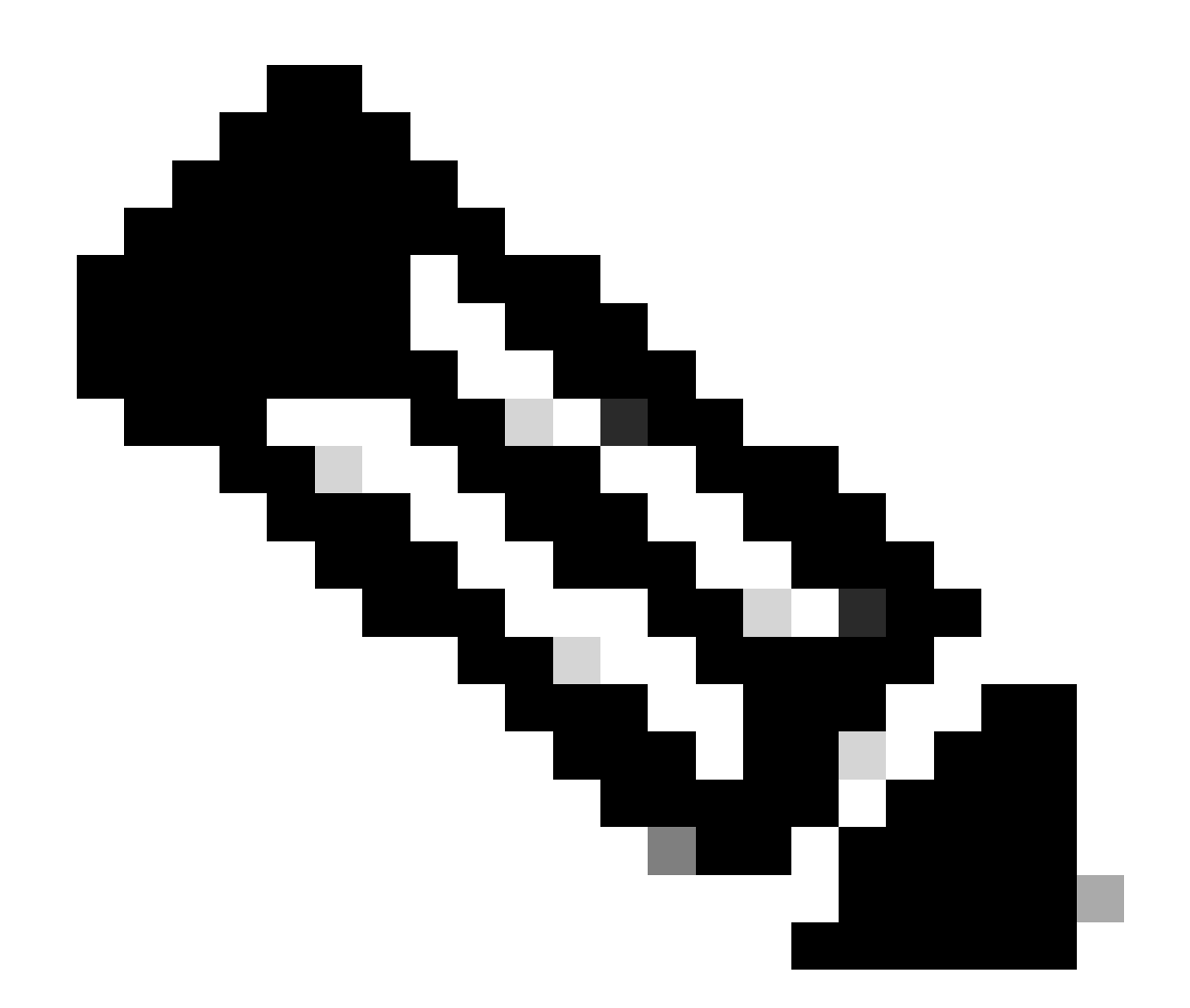

참고: 이 문서에 사용된 명령에 대한 추가 정보를 보려면 명령 조회 도구를 사용하십시오. 등록된 Cisco 사용자만 내부 Cisco 정보 및 툴에 액세스할 수 있습니다.

네트워크 다이어그램

이 문서에서는 이 네트워크 설정을 사용합니다.

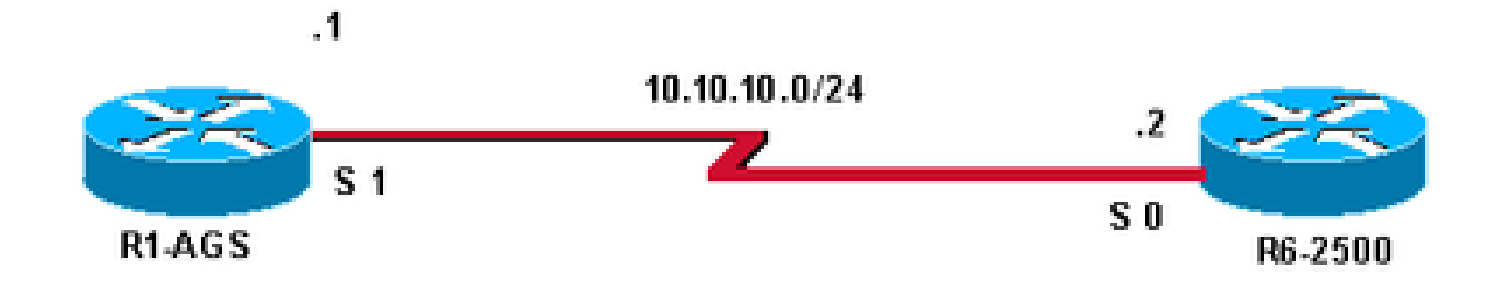

### iBGP 컨피그레이션

### 이 컨피그레이션에서는 두 라우터가 모두 AS 400에 있습니다.

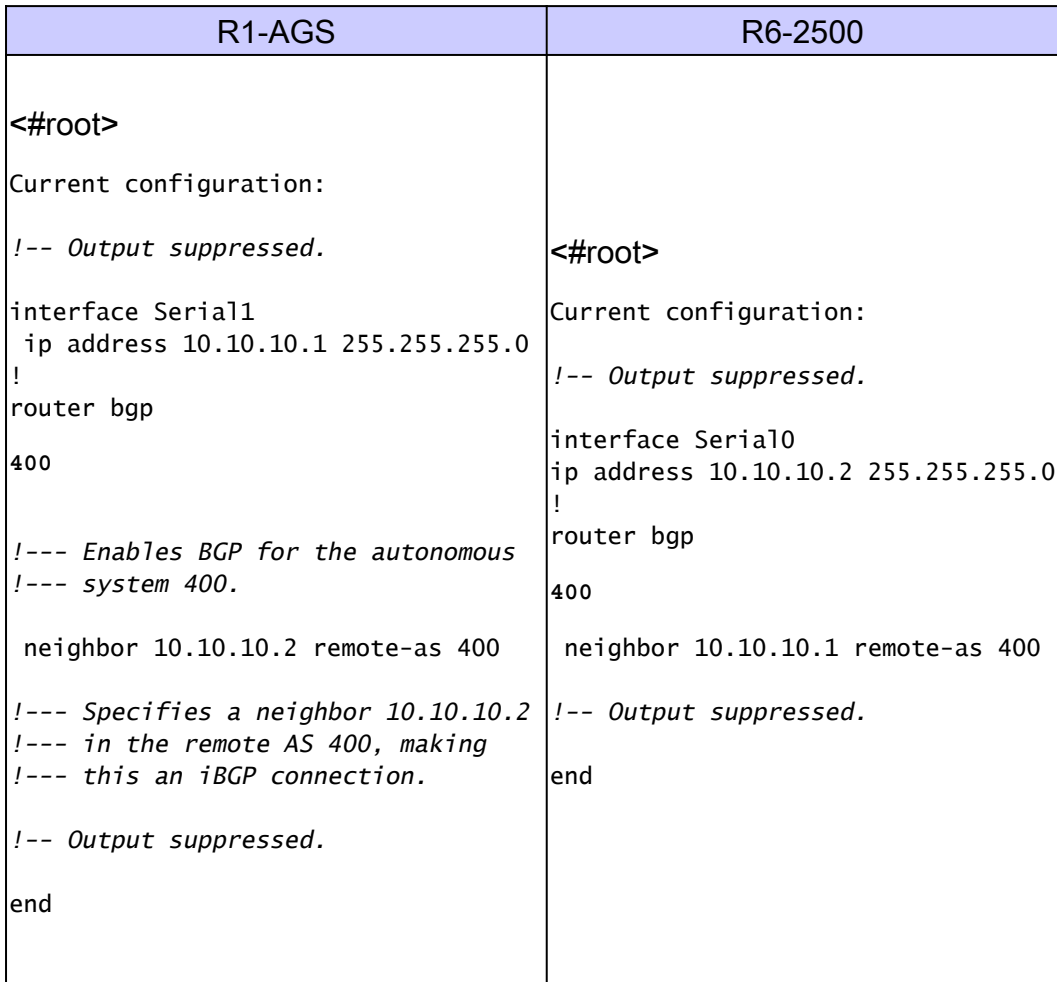

## eBGP 컨피그레이션

이 컨피그레이션에서는 라우터 R1-AGS가 AS 300에 있고 라우터 R6-2500이 AS 400에 있습니다.

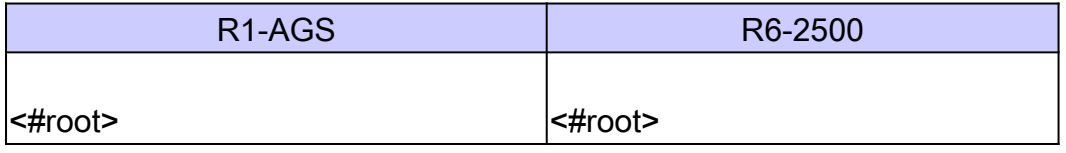

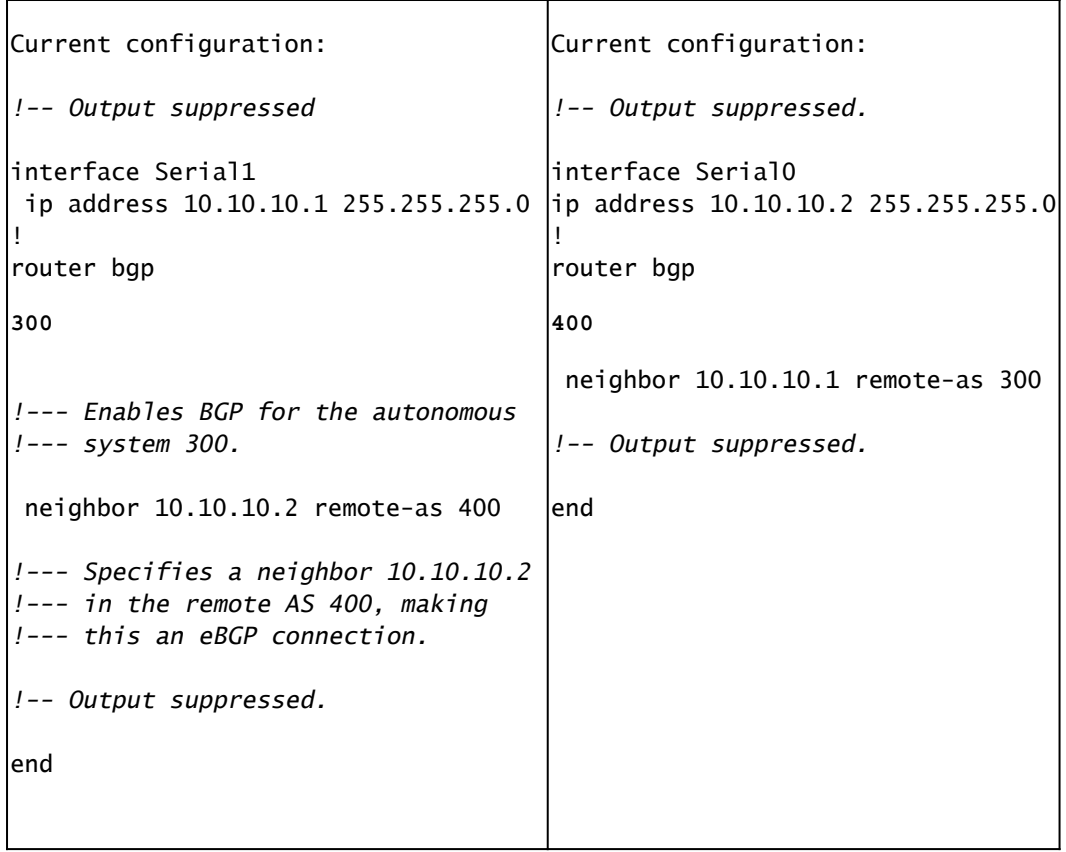

eBGP가 사용될 때 피어가 직접 연결되어야 합니다. 라우터가 직접 연결되지 않은 경우, neighbor ebgp-multihop 명령을 사용해야 하며, 라우터가 네이버 관계를 설정하려면 피어에 도달할 IGP 또는 고정 경로를 통한 경로가 있어야 합니다. 이전 컨피그레이션에서 R1-AGS 라우터는 AS 300에 속하 고 R6-2500 라우터는 AS 400에 속합니다.

### 루프백 주소를 사용하는 iBGP 컨피그레이션

이 섹션에 나와 있는 것처럼 루프백 주소(또는 기타 운영 인터페이스)로 iBGP를 구성할 수 있습니 다.

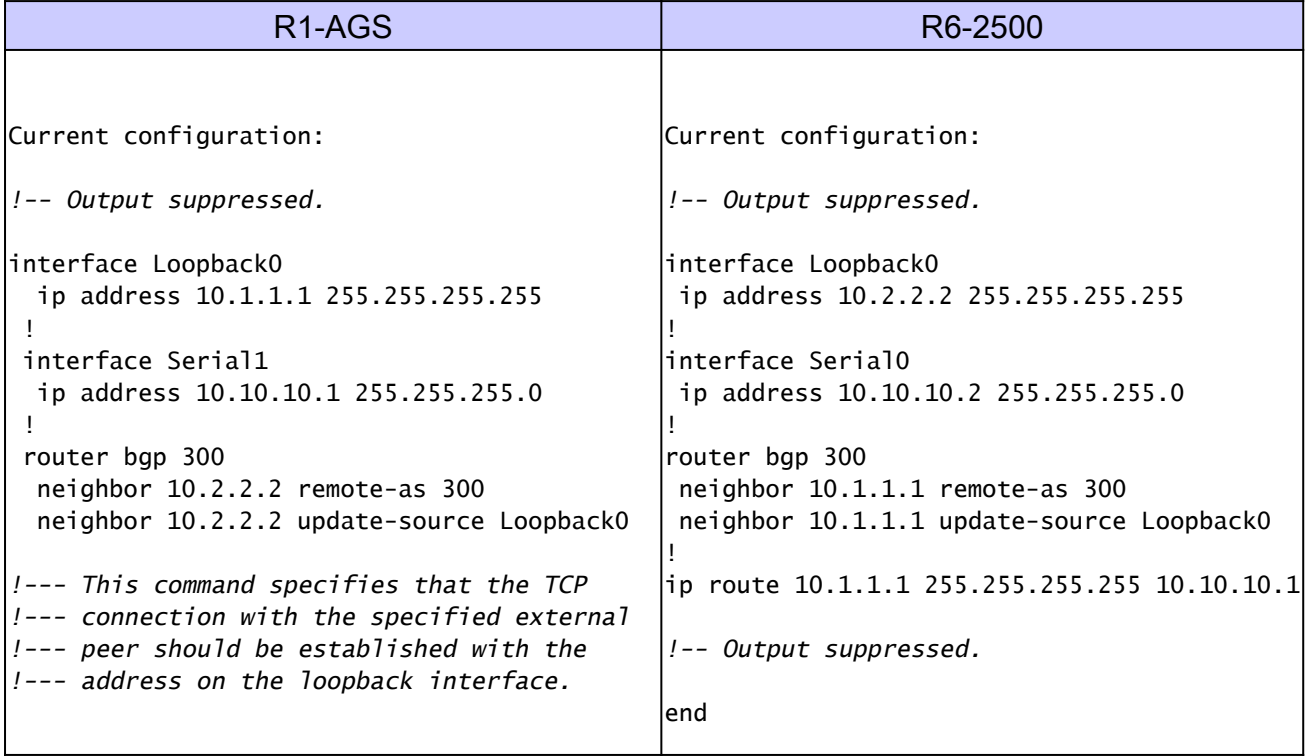

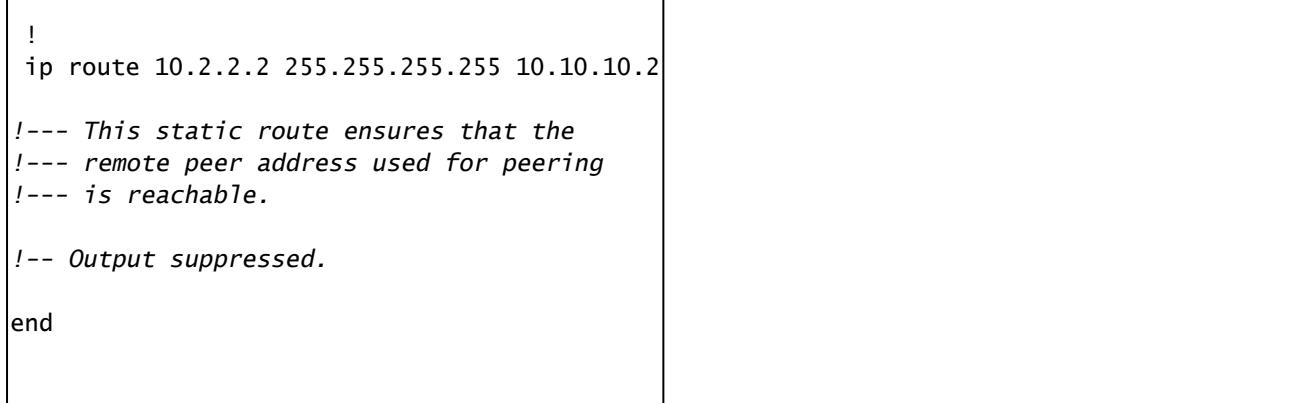

## 루프백 주소를 사용하는 eBGP 컨피그레이션

또한 이 섹션에 나와 있는 것처럼 루프백 주소(또는 기타 운영 인터페이스)를 사용하여 eBGP를 구 성할 수도 있습니다. 루프백 인터페이스는 루프백 주소를 BGP 네이버로 사용하는 로드 공유에 나 와 있는 것처럼 다중 경[로를 사용하는 네트워크에서 연결을](https://www.cisco.com/c/en/us/support/docs/ip/border-gateway-protocol-bgp/13762-40.html#conf1) 보장하기 위해 [사용됩니다.](https://www.cisco.com/c/en/us/support/docs/ip/border-gateway-protocol-bgp/13762-40.html#conf1)

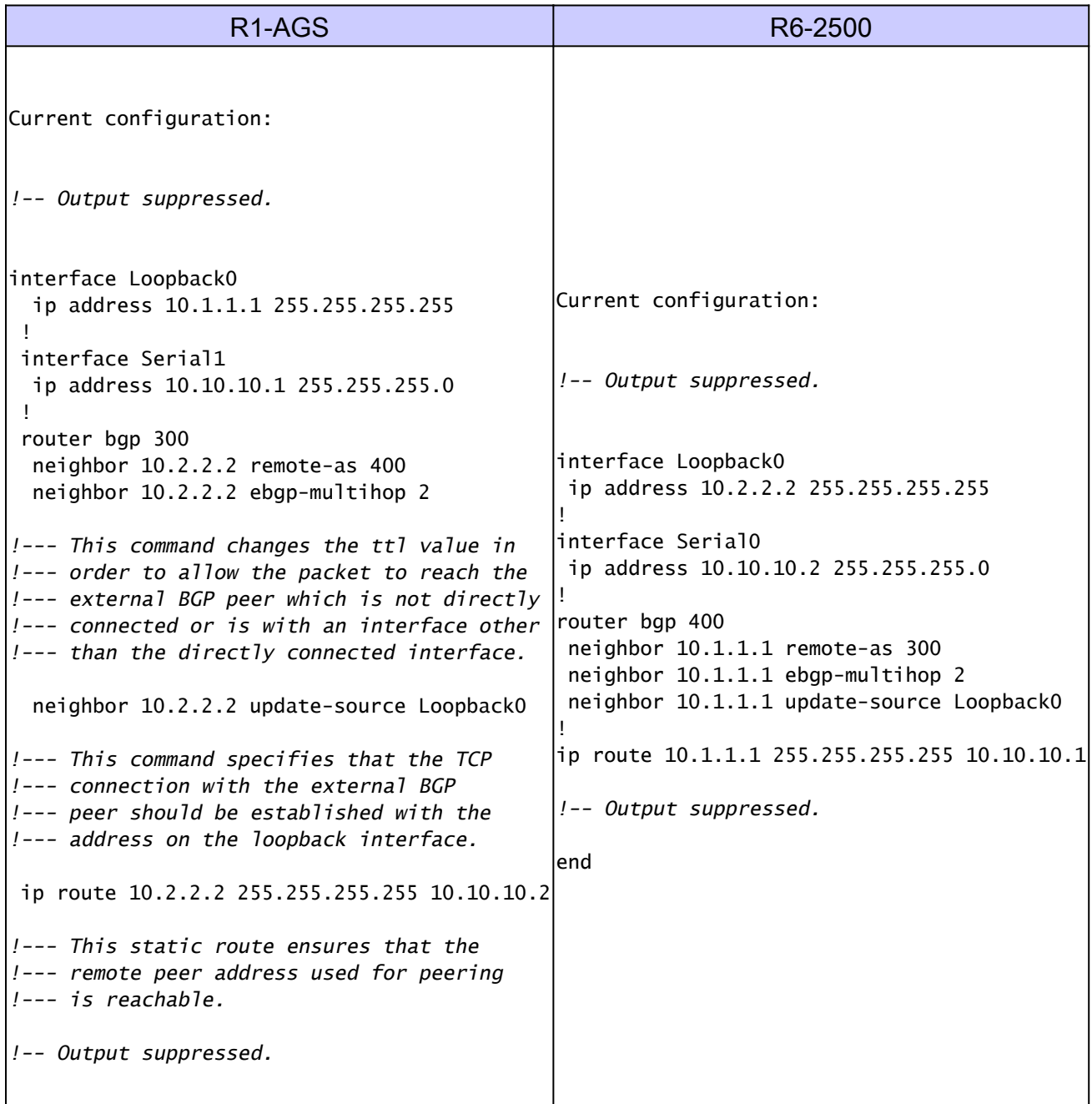

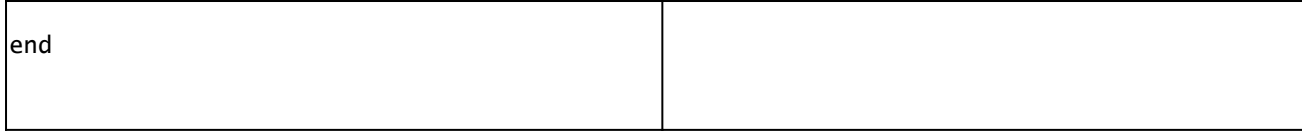

# 다음을 확인합니다.

이 섹션에서는 컨피그레이션이 제대로 작동하는지 확인하는 데 사용할 수 있는 정보를 제공합니다. 특정 show 명령은 show 명령 출력의 분석을 볼 수 있는 출력 인터프리터 도구에서 지원됩니다.

### iBGP 컨피그레이션 확인

show ip bgp neighbors 명령을 사용하여 TCP 및 BGP(Border Gateway Protocol) 연결에 대한 정보 를 표시하고 BGP 피어가 설정되었는지 확인합니다. 다음으로 show ip bgp neighbors 명령의 출력 에서는 BGP 상태가 Established로 표시되며, 이는 BGP 피어 관계가 성공적으로 설정되었음을 나 타냅니다.

<#root>

R1-AGS#

**show ip bgp neighbors | include BGP**

BGP neighbor is

**10.10.10.2**

, remote AS 400,

**internal link**

BGP version 4, remote router ID 10.2.2.2

**BGP state = Established**

, up for 00:04:20 BGP table version 1, neighbor version 1 R1-AGS#

앞에서 수정자 |과(와) 함께 show ip bgp neighbors 명령을 사용했습니다. bgp 포함 이렇게 하면 명 령 출력을 더 읽을 수 있으며 관련 부분만 표시됩니다.

또한 show ip bgp summary 명령을 사용하여 모든 BGP 연결의 상태를 표시할 수도 있습니다(다음 참조).

#### <#root>

 $R1 - AGS(9)$ #

**show ip bgp summary**

BGP router identifier 10.1.1.2, local AS number 400 BGP table version is 1, main routing table version 1

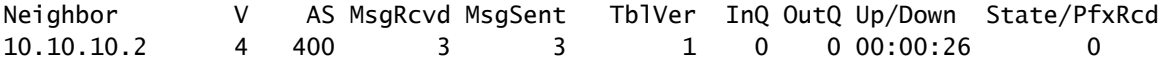

### eBGP 컨피그레이션 확인

show ip bgp neighbors 명령을 사용하여 TCP 및 BGP(Border Gateway Protocol) 연결에 대한 정보 를 표시하고 BGP 피어가 설정되었는지 확인합니다. 다음으로 show ip bgp neighbors 명령의 출력 에서는 BGP 상태가 Established로 표시되며, 이는 BGP 피어 관계가 성공적으로 설정되었음을 나 타냅니다.

```
<#root>
R1-AGS#
show ip bgp neighbors | include BGP
BGP neighbor is
10.10.10.2
  , remote AS 400,
external link
   BGP version 4, remote router ID 10.2.2.2
BGP state = Established
```

```
, up for 00:00:17
  BGP table version 1, neighbor version 1
```
또한 show ip bgp summary 명령을 사용하여 모든 BGP 연결의 상태를 표시할 수도 있습니다(다음 참조).

#### <#root>

R1-AGS(9)#

**show ip bgp summary**

BGP router identifier 10.10.10.1, local AS number 300 BGP table version is 1, main routing table version 1

Neighbor V AS MsgRcvd MsgSent TblVer InQ OutQ Up/Down State/PfxRcd 10.10.10.2 4 400 3 3 1 0 0 00:00:26 0

### 루프백 주소로 iBGP 컨피그레이션 확인

show ip bgp neighbors 명령을 사용하여 TCP 및 BGP(Border Gateway Protocol) 연결에 대한 정보 를 표시하고 BGP 피어가 설정되었는지 확인합니다. 다음으로 show ip bgp neighbors 명령의 출력

에서는 BGP 상태가 Established로 표시되며, 이는 BGP 피어 관계가 성공적으로 설정되었음을 나 타냅니다.

```
<#root>
R1-AGS#
show ip bgp neighbors | include BGP
BGP neighbor is
 10.2.2.2
, remote AS 300,
internal link
   BGP version 4, remote router ID 10.2.2.2
BGP state = Established
, up for 00:00:28
   BGP table version 1, neighbor version 1
```

```
R1-AGS#
```
또한 show ip bgp summary 명령을 사용하여 모든 BGP 연결의 상태를 표시할 수도 있습니다(다음 참조).

#### <#root>

 $R1 - AGS(9)$ #

**show ip bgp summary**

BGP table version is 1, main routing table version 1

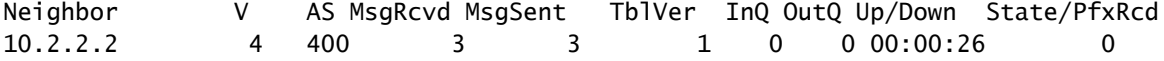

### 루프백 주소로 eBGP 컨피그레이션 확인

<#root> R1-AGS# **show ip bgp neighbors | include BGP** BGP neighbor is **10.2.2.2** , remote AS 400, **external link**

BGP version 4, remote router ID 10.2.2.2

**BGP state = Established**

, up for 00:00:16 BGP table version 1, neighbor version 1 External BGP neighbor may be up to 2 hops away.

또한 show ip bgp summary 명령을 사용하여 모든 BGP 연결의 상태를 표시할 수도 있습니다(다음 참조).

<#root>

 $R1 - AGS(9)$ #

**show ip bgp summary**

BGP router identifier 10.1.1.1, local AS number 300 BGP table version is 1, main routing table version 1

Neighbor V AS MsgRcvd MsgSent TblVer InQ OutQ Up/Down State/PfxRcd 10.2.2.2 4 400 3 3 1 0 0 00:00:26 0

# 문제 해결

자세한 [내용은 Why Do BGP Neighbors Toggle Between Idle, Connect, Active States\(BGP 인접 디](https://www.cisco.com/c/en/us/support/docs/ip/border-gateway-protocol-bgp/13752-24.html) [바이스가 유휴 상태, 연결 상태 및 활성 상태 사이를 토글하는](https://www.cisco.com/c/en/us/support/docs/ip/border-gateway-protocol-bgp/13752-24.html) [이유\)Troubleshoot Common BGP](https://www.cisco.com/c/en/us/support/docs/ip/border-gateway-protocol-bgp/22166-bgp-trouble-main.html) [Issues\(공통 BGP](https://www.cisco.com/c/en/us/support/docs/ip/border-gateway-protocol-bgp/22166-bgp-trouble-main.html) 문제 해결)를 참조하십시오.

# 관련 정보

- [IP 라우팅 지원](https://www.cisco.com/c/en/us/tech/ip/ip-routing/index.html)
- [단일 및 멀티 홈 환경에서 BGP를 사용한 로드 공유 이해](https://www.cisco.com/c/en/us/support/docs/ip/border-gateway-protocol-bgp/13762-40.html?referring_site=bodynav)
- [Cisco 기술 지원 및 다운로드](https://www.cisco.com/c/en/us/support/index.html?referring_site=bodynav)

이 번역에 관하여

Cisco는 전 세계 사용자에게 다양한 언어로 지원 콘텐츠를 제공하기 위해 기계 번역 기술과 수작업 번역을 병행하여 이 문서를 번역했습니다. 아무리 품질이 높은 기계 번역이라도 전문 번역가의 번 역 결과물만큼 정확하지는 않습니다. Cisco Systems, Inc.는 이 같은 번역에 대해 어떠한 책임도 지지 않으며 항상 원본 영문 문서(링크 제공됨)를 참조할 것을 권장합니다.